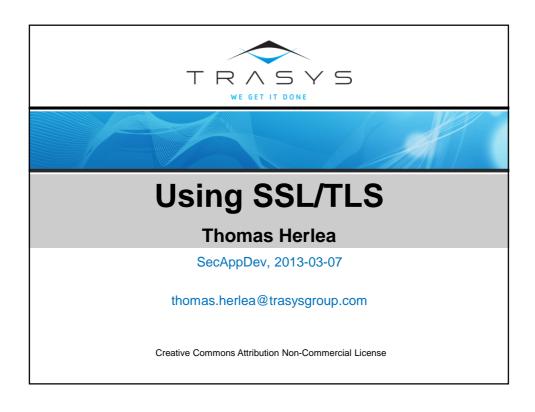

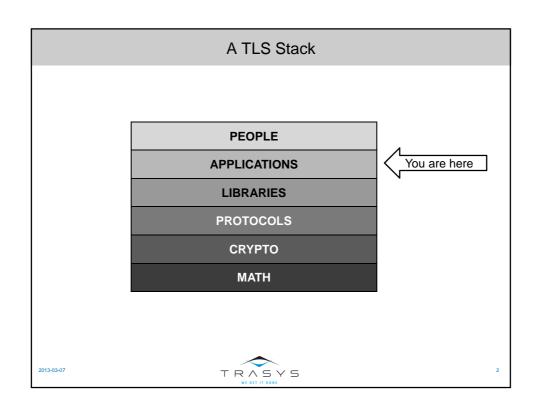

## Disclaimer

- This lecture is focused on security aspects
- Following the steps from the story does not guarantee
  - Accessibility by all your users
  - Performance
  - Portability to other environments
  - Efficient maintenance
- Not even all known security aspects are covered
  - Please contact me if you find problems before SecAppDev 2014
- The following story is not "The One True Way"
- But you will encounter typical dangers and meet powerful allies
- You will learn what to learn about

2013-03-07

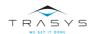

# **ACT I**

"Let's get a padlock on our web site!"

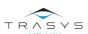

## Playground

- Linux: Fedora 18 "Spherical Cow"
  - Download: http://fedoraproject.org/en/get-fedora
  - Similar with several major Enterprise Linux distributions
  - Packages rather new versions of software
- Apache 2.4.3, from the newest branch, 2.4
  - \$ sudo yum install httpd
  - \$ sudo systemctl start httpd.service
  - The document root is in /var/www/html/
- Command line interface and editing configuration files, because:
  - You will do it easier remotely
  - It is independent of KDE, Gnome, LXDE, XFCE etc.
- Become root:
  - \$ sudo su -

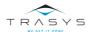

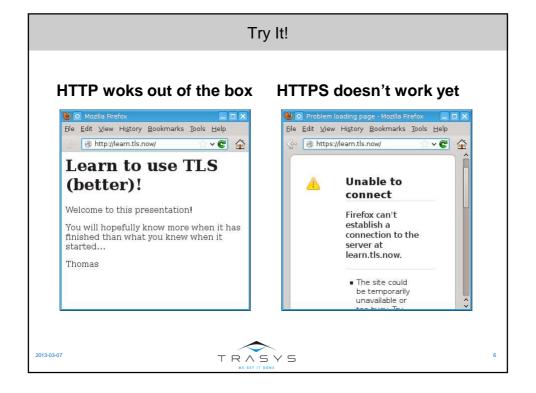

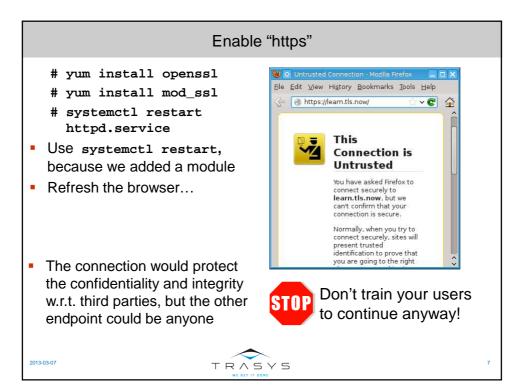

#### Why Untrusted?

- Firefox reason given for "Untrusted":
  - "The certificate is not trusted because it is self-signed."
  - Misnomer: the trusted Root CA certificates are self-signed, too
  - Should be: "... because signer is not trusted."
- By warning, browser asks user: "Would you trust the signer?"
  - By overruling the warning the user answers "Yes"
  - The "Add exception... permanently" remembers the choice
  - Actually, most users just want to answer "Get out of my way!"
  - Bad idea when it is the certificate of an attacker-in-the-middle
- Lesson: avoid surprising the user with this warning!
  - Prevent it, or
  - Document it

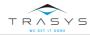

## What Certificate?

- You did not do anything about certificates!
- Fedora did:
  - Generated a dummy certificate when we installed mod\_ssl
  - Aim: get you up and running without errors
  - If you're a **novice**, you can learn later to do it properly
  - If you're a **pro**, you anyway have a procedure to do it properly
- Most Linux distros do it this way
- Where is the certificate?

2013-03-07

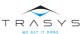

## TLS-Enabling in Apache

- With mod\_ssl Came /etc/httpd/conf.d/ssl.conf
- In ssl.conf you can find the directives:

</VirtualHost>

TRASYS

## Crash Course OpenSSL CLI

- In Fedora 18 the version of OpenSSL is 1.0.1c
- OpenSSL has a command mode:
  - # openssl SUBCOMMAND OPTIONS
- Which subcommands?
  - Run man openss1, see the COMMAND SUMMARY section
  - Then run man SUBCOMMAND
- Options are in single dash format
  - E.g.: -noout, "do not re-display raw input"
- Some options can have parameters
  - E.g.: -in INPUTFILE, "read input from INPUTFILE, not stdin"

2013-03-07

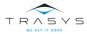

11

### Inspect with OpenSSL

- # cd /etc/pki/tls/
- What site is the certificate for?
  - # openssl x509 -in certs/localhost.crt -subject -noout subject= [...]/CN=localhost.localdomain/[...]
  - The site is localhost.localdomain: it's a dummy certificate
- Does it appear to be self-signed?
  - # openssl x509 -in certs/localhost.crt -issuer -noout
    issuer= [...]/CN=localhost.localdomain/[...]
  - Yes, the Issuer has the same value as the Subject above
- Does the certificate correspond to the key?
  - # openssl x509 -in certs/localhost.crt -pubkey -noout
  - # openssl pkey -in private/localhost.key -pubout
  - Yes, the public keys are the same

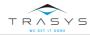

## **Generating Certificates**

- There are numerous helper tools and wizards
  - Fedora recommends genkey from package crypto-utils
  - Fedora provides OpenSSL GUI package xca
  - Fedora provides heavyweight set of packages pki-\*
  - JDK comes with keytool
  - OpenSSL wrapper: /etc/pki/tls/misc/CA
  - OpenSSL subcommand: openssl ca
  - OpenSSL: openssl req -newkey ARGS -x509
  - OpenSSL Makefile: /etc/pki/tls/certs/Makefile
- You take the route that shows each step
  - Inspiration comes from the OpenSSL Makefile above

2013-03-07

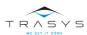

13

### Generate a Keypair

- You can already generate a key pair as simply as:
  - # openssl genpkey -algorithm rsa -out private/keys.key
  - The conventional file extension is .key
- But is it any good?
  - Algorithm could be DSA, but RSA procedure is simpler
  - Default keyfile format is PEM, accepted by Apache
  - Default key length is 1024 bits should be 2048 bits
    - NIST Special Publication 800-57 (July 2012)
    - CA/Browser Forum Baseline Requirements (November 2011)
  - The public exponent has by default value "65537" 17 bits
    - 2006: Belichenbacher attack against exponent "3" PKCS #1 v1.5
    - SecAppDev 2012, Bart Preneel: "use >32 bits"

013-03-07

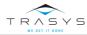

## Generate a Keypair (continued)

- So far, recommended key generation:
  - # openssl genpkey -algorithm rsa -out private/keys.key
    -pkeyopt rsa\_keygen\_bits:2048
    - -pkeyopt rsa\_keygen\_pubexp:0x100000001
- Private key protection?
- Option 1: password protect the keyfile
  - Add cipher option, e.g. -aes-128-cbc
  - By default, passphrase provided interactively at generation
    - See man openss1, section PASS PHRASE ARGUMENTS
  - Passphrase must be provided every time Apache starts up
    - See docs for SSLPassPhraseDialog
- Option 2: keyfile born protected at filesystem and SELinux level
  - # umask -S u=rw,go=
  - # openssl genpkey ...

2013-03-07

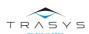

15

#### Generate a Self-Signed Certificate

- You can already generate a self-signed certificate as simply as:
  - # openssl req -new -x509 -key private/keys.key
    -out certs/selfsigned.crt
  - You will be prompted for Distinguished Name information
  - Only "Common Name"=="Web server FQDN" is needed
    - Let's say your site will be http://learn.tls.now
    - Automate with: -subj "/CN=learn.tls.now/"
  - The conventional file extension is .crt
- But is it any good?
  - Default hash algorithm is SHA1, good (do not use MD5)
  - Default certificate validity is 30 days, not enough for production
  - It thinks it's a CA cert! (X509v3 Basic Constraints: CA:TRUE)
  - For quick'n'dirty testing on your own this cert is good
- Add it in Firefox at most as a non-persistent exception

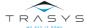

## A Better Self-Signed Certificate

- Longer validity period with -days 365
- Not claiming it's a CA certificate: control the x509v3 extensions
- Not done on the command line, but in a configuration file
- Config file can be default or specified with -config CONFIGFILE
  - On Fedora: /etc/pki/tls/openssl.cnf
- Sections are introduced by lines like [ section\_name ]
- Section [ v3\_req ] has good values:
  - basicConstraints = CA:FALSE
  - keyUsage = nonRepudiation, digitalSignature, keyEncipherment
- Use that section with -extensions v3\_req
- Pulling things together:
  - # openssl req -new -x509 -subj "/CN=learn.tls.now/"
     -days 365 -extensions v3\_req -key private/keys.key
     -out certs/selfsigned.crt

2013-03-07

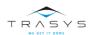

17

#### **Deploy Certificates to Apache**

- The files are already in the folders expected by Apache on Fedora
  - Therefore they have inherited the correct SELinux context
- Let mod ssl know about them
- Replace old values in /etc/httpd/conf.d/ssl.conf:
  SSLCertificateFile /etc/pki/tls/certs/selfsigned.crt
  SSLCertificateKeyFile /etc/pki/tls/private/keys.key
- Let Apache know about the change
  - # systemctl reload httpd.service
  - Use systemctl reload, because we just changed configs

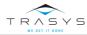

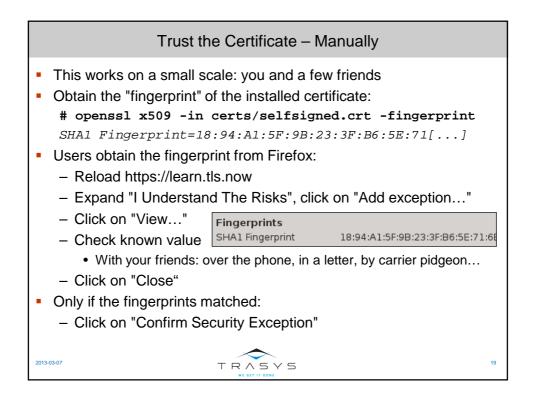

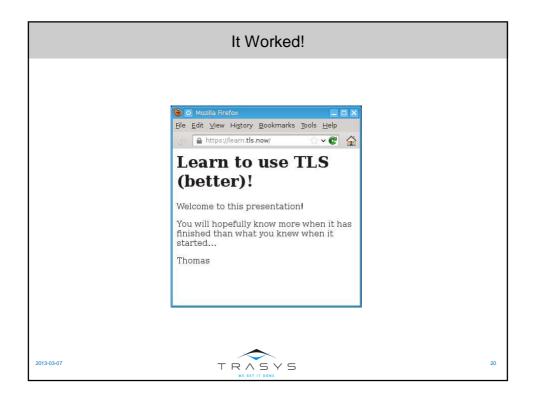

## Beyond Friends, The Enterprise

- You cannot ask all employees to do this... every 365 days
- 365 days is a long time during which to protect the private key file
  - 1. It has to be present on the web server
  - 2. The web server is accessible from the intranet
  - 3. The intranet is teeming with Advanced Persistent Script Kiddies
  - 4. ...
  - 5. Profit! (not for you)
- You don't want to repeat the exercise every time!

013-03-07

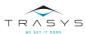

21

## Trust the Certificate – by Delegation

- Web Browser trusts:
  - Long-term Company Keypair, which certifies:
    - · Yearly Website A Keypair, Yearly Website B Keypair
    - Six months later, Yearly Website C Keypair
    - The next Long-Term Company Keypair
- Long-term private key:
  - Stored on USB stick in CEO's safe
  - Used only on off-line, freshly installed computer
  - CTO and CIO each know half the passphrase
- Public key, in a 5-year "Certification Authority" certificate:
  - Installed by IT whenever it provisions a corporate computer
  - Also published on the web site
  - Fingerprint available through multiple (authentic?) channels

2013-03-0

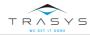

## The Company Keypair

- Generate keypair directly to the USB disk:
  - # cd /media/usbdisk/
  - # umask -S u=rw,go=
  - # openssl genpkey -algorithm rsa
    - -out company\_keys\_2013.key
    - -aes-128-cbc -pkeyopt rsa\_keygen\_bits:2048

-pkeyopt rsa\_keygen\_pubexp:0x10000001

Enter PEM pass phrase:

Verifying - Enter PEM pass phrase:

- CIO and CTO discreetly enter their own half of the pass phrase
- The filename distinguishes this keypair from its predecessors

2013-03-07

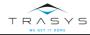

23

#### The Company CA Certificate

- Issue certificate for 5\*365 days
- In the DN, mention the organisation, not the web site
- Let it be a CA certificate (done by the default settings)
  - # openssl req -new -x509 -days 1825 -subj
    "/C=BE/L=Brussels/O=TLS Now/CN=TLS Now Root CA
    2013/emailAddress=info@tls.now" -key
    company\_keys\_2013.key -out company\_cert\_2013.crt

Enter pass phrase for company\_keys\_2013.key:

- Preinstalling the CA certificate depends on browser and OS
- E.g. for Firefox 19 on another computer with Fedora 18
  - # yum install nss-tools
  - # for DIR in /home/\*/.mozilla/firefox/\*.default/; do
     certutil -A -n "TLS Now" -t "T,c,c" -I
     /media/otherusb/company\_cert\_2013.crt -d \$DIR; done

2013-03-07

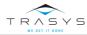

#### The Yearly Website Certificate

- Generate a CSR (Certificate Signing Request)
  - # openssl req -new -subj "/CN=learn.tls.now/"
    - -days 365 -extensions v3\_req
    - -key /etc/pki/tls/private/keys.key
    - -out /etc/pki/tls/certreq.csr
- Sign it with the Company Keypair
  - Prepare a file to keep track of the serial numbers
  - Prepare a file to keep track of the issued certificates
  - Configure various other values in openssl.conf
  - # openssl ca -config /etc/pki/tls/openssl.cnf
    - -in certs/certreq.csr -keyfile company\_keys\_2013.key
    - -cert company\_cert\_2013.crt
    - -out /etc/pki/tls/certs/corpsigned.crt
- Update ssl.conf to point to the new certificate

2013-03-07

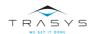

25

## More Than One Hostname

- Co-hosting of related web sites (one IP address):
  - http://learn.tls.now:443
  - http://www.tls.now:443
  - http://tls.now:443
- Same web server, same configuration, one certificate
- The alternate names are specified at CSR generation time
  - Keep main name in the -subj argument
  - In the configuration file, in the [v3\_req] section, add:
  - subjectAltName=DNS:www.tls.now,DNS:tls.now
  - Generate the CSR as before

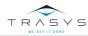

## Trust the Certificate – Between Strangers

- Secure access by friends and employees is not enough
- Need to be able to prove it's you to strangers
- Employ Trusted Third Parties: professional Certification Authorities
- Luckily, browsers come with a bunch of them preloaded
  - Or unfortunately, in case one of them is corrupted
- Replace Step "Sign it with the Company Keypair" with the CA's procedure.
  - Certifying your certificate usually has a price tag

013-03-07

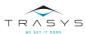

27

## **Extended Validation Certificates**

- What exactly is certified?
- It should be: "requester's ownership of the FQDN"
- How stringent checks?
  - Verify photo ID of the requester?
  - Verify business ownership of the FQDN?
  - Verify control of the indicated e-mail address?
  - Verify possession of the private key?
  - Don't verify, just issue a limited-time "testing" cert?
- "Extended Validation" certificates
  - a.k.a. "the way it should have been done in the first place"
  - Has minimum validation requirements
  - Certificates contain a reference to the CA's verification policy
- Current browsers display additional positive assurance for EV certs

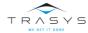

#### **Certificate Chains**

- There are sub-CAs and sub-sub-CAs, ...
- Browser only knows root CA certificate in the beginning
- Web site must provide the intermediate links in order:
  - TLS RFC says so: each certificate certifies the one before it

----BEGIN CERTIFICATE---MIICzzCCAbegAwIBAgIJAIXRQJSXK2HAYD
Ap Sub-sub-CA certificate FLVQQD
U2olbGhvc3QubG9jYWxkb
----BND CERTIFICATE----MIIDCTCCAnKgAwIBAgICNtQwDQYJKoDBVS
MR Sub-CA certificate ETb2Nh

MR Sub-CA certificate ETb2NI
IGS25sSHgrz8OU28eA==
----END CERTIFICATE----

 The cert chain goes into the file specified in ssl.conf sslCertificateChainFile /etc/pki/tls/certs/server-chain.crt

2013-03-07

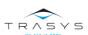

29

### Certificate Expiration and Revocation

- At expiry, assume private key to be compromised
  - Cryptanalysis: deriving it from the public key
  - Breach: breaking into web server and copying the file
  - Brute force 1: trying enough candidates for a match
  - Brute force 2: "convince" a sysadmin to disclose it
- Generate a new keypair for every new certificate, it's cheap
- Reasons for renewing the keypair even before expiration:
  - You have evidence of key compromise (see above)
  - You have lost control of the private key (no disaster recovery)
- Inform the CA, who updates a CRL or an OCSP server
- Browsers would ignore the old cert if they encountered it

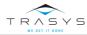

## "Padlock Security" Limitations

- Attacker lures victim to https://learn.t1s.now
- Attacker lures victim to https://learn.tls.now@attacker.corp
  - Here, learn.tls.now is a user name, not a domain name
  - Or hide attacker domain name: https://learn.tls.now@4.3.2.1
  - Or hide IP address, too: https://learn.tls.now@67305985
  - But browsers can highlight URL parts: http://user@bost/path
- Attacker spoofs your HTTP site and uses a padlock favicon
  - But browsers can be made to have unambiguous UI
  - Put padlock somewhere else than favicon, use colours

2013-03-07

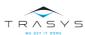

31

## A CommonName Attack

- Attacker registers domain containing a '\0' character
  - Special domain: learn.tls.now\0 attacker.corp
- CA signs certificate on the full string
- Browser is written in C in which strings are terminated by zero:
  - It will display learn.tls.now
- But domain registrars and CAs now check for NULL characters
- And browsers are not fooled so easily any more, either

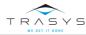

## Another ComмonИамє Attack

- Attacker registers Unicode domain with characters resembling "/"
  - − Combining Short Solidus Overlay (\u0337):/
  - Combining Long Solidus Overlay (\u0338):/
  - Fraction Slash (\u2014):/
  - Division Slash (\u2215):/
- Special domain: learn.tls.now/ignore/attacker.com
- A legitimate certificate can be obtained!
- But browsers can display them in "Punycode" (RFC 3492)
  - http://ジェーピーニック.jp becomes
  - http://xn--hckqz9bzb1cyrb.jp, no more confusion

2013-03-07

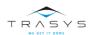

33

# **ACT II**

"Configure TLS well on the server!"

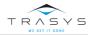

#### **Protocol Versions**

- SSLv1: by Netscape, not public, insecure
- SSLv2: 1995 by Netscape, insecure
- SSLv3: 1997 by Netscape
  - 2002 theoretically insecure, 2011 practically insecure
- TLSv1.0 == SSLv3.1: by IETF
  - 2002 theoretically insecure, 2011 practically insecure
- TLSv1.1: 2006 by IETF, fixes 2002 attack, still not widely supported
- TLSv1.2: 2008 by IETF, still not widely supported

2013-03-07

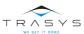

00

## **Protocol Versions**

- The only option should be TLSv1.2 (OpenSSL is new enough) <VirtualHost \_default\_:443> SSLProtocol TLSv1.2
  - </VirtualHost>
- But support in some browsers stops at SSLv3 and TLSv1.0
  - You may need to support those versions a while longer <VirtualHost \_default\_:443>

SSLProtocol +TLSv1.2 +TLSv1.1 +TLSv1 +SSLv3 </VirtualHost>

- Don't use sslprotocol all
  - Older versions of Apache include insecure SSLv2 in all
- See later for avoiding SSLv3 and TLSv1 problems

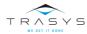

## Cipher Suites Specification

- Apache mod\_ssl allows restricting OpenSSL crypto suites
   sslCipherSuite SPEC1:SPEC3:...
  - Restrictions are inherited from the surrounding context
- Each SPEC can be a combination:
  - Key Exchange, Authentication, Encryption, Mode, Hashing
  - E.g. DHE-RSA-AES128-GCM-SHA256
  - Defaults can be omitted: e.g. AES128-SHA (RSA, RSA, CBC)
- SPEC can be a wildcard
  - AES == "all suites containing AES 128 or 256 encryption"
  - AES+SHA1 == "all suites containing both AES and SHA-1"

2013-03-07

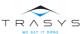

37

## Cipher Suites Specification (continued)

- SPEC can also have modifiers:
  - SPEC == add SPEC to the allowed suites
  - -SPEC == remove SPEC
  - !SPEC == remove SPEC and descendants cannot add it back
  - +SPEC == if SPEC was in the list, move it to the end (see later)
- SPEC can be an alias:
  - ALL == all supported cipher suites
  - HIGH == encryption with keys of at least 128 bits (except some)
  - TLSv1 == cipher suites specified by TLSv1.0
  - EXP == export grade ciphers
- List all supported cipher suites:
  - # openssl ciphers -v

013-03-07

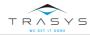

## **Exclude Short-Key Cipher Suites**

- There are some insecure choices:
  - eNULL == no encryption (you get only other properties of TLS)
  - EXP == 40-bit and 56-bit ciphers, easy to crack on PCs
  - RC2, DES, IDEA now deprecated
- Reconfigure Apache to allow only ciphers with sufficiently long keys
   SSLCipherSuite -ALL:HIGH:MEDIUM:!RC2:!IDEA
- If list is too specific, there may be no match with the browser
- With aliases the risk is that an undesired one will be included
  - Always expand specification list and check for undesired ciphers
  - # openssl ciphers -v "SPEC1:-SPEC2:+SPEC3"

2013-03-07

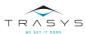

39

#### **CBC Mode in Cipher Suites**

- The BEAST attack exploits a design flaw in the use of CBC mode
  - BEAST == "Browser Exploit Against SSL/TLS"
  - Allows the theft of session cookies, leading to impersonation
- Design flaw had been removed in TLSv1.1, but the world waited...
- If you must support SSLv3 or TLSv1.0, allow:
  - Non-CBC-mode symmetric ciphers
  - Fallback to RC4 (smaller(?) problems than BEAST)
  - Fallback to CBC-mode ciphers if the priorities are:
    - Availability >> Integrity + Confidentiality
- Force the order of preference of the server:
   sslhonorCipherOrder on
- List the categories in order, for example
   SSLCipherSuite -ALL:AESGCM:RC4:HIGH:MEDIUM:!RC2:!IDEA

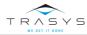

## Hashes in Cipher Suites

- MD5 collision resistance is badly broken
- TLS uses MD5 second preimage resistance, which is not broken
- But cryptologists say it is just a question of time
- We have better hashes:
  - SHA-1 well supported in TLS implementations
  - SHA-256, SHA-384
  - SHA-3 too new to be widely supported
- Do you want to wait and have another BEAST situation?
- Let's all kill this beast!
  - SSLCipherSuite ...:!MD5
- One day we will have to do it to SHA-1, too...

2013-03-07

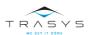

41

#### **Avoid Insecure Renegotiation**

- TLS supports security parameters renegotiation:
  - Server-initiated: needed when switching between site areas with different SSLCipherSuite configurations
  - Browser-initiated: needed... never?
- No-Auth to With-Auth: the renegotiation request is unauthenticated
- Initial negotiation and renegotiation used to look the same
- Attackers could sneak in SSL blocks before the legitimate ones
- The SSL layer passed to the HTTP layer a tampered request:

POST /transfer\_money HTTP/1.1

Dummy-Header: GET /original\_url HTTP/1.1

- Use a TLS library that supports secure renegotiation:
  - OpenSSL >= 0.9.8I
- Do not enable the old behaviour:

SSLInsecureRenegotiation off

2013-03-0

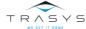

## **Avoid Renegotiation DoS**

- Renegotiation is more CPU-intensive on the server side
- The client side can trigger it sending 'R' on one line
- "R\nR\nR\nR\nR\nR\nR\nR\nR\nR\nR\nR\n" == AppDoS
- Net-IDS sees only one TCP connection, it's not a flood
- Turn off client-initiated renegotiation completely
  - Apache > 2.0.64 turned it off if OpenSSL was < 0.9.8l
  - With OpenSSL >= 0.9.8I, I couldn't find how

2013-03-07

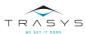

## Disable TLS Compression

- The CRIME attack exploits a flaw involving compression
  - CRIME == "Compression Ratio Info-leak Made Easy"
  - Allows the theft of session cookies, leading to impersonation
- For the time being compression should be disabled: SSLCompression off

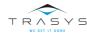

## **Configuration Limitations**

- The attacker can intercept packets and refuse to forward them
  - It is Denial of Service
  - But it is fail-securely
- An attacker can still attack through a secure channel
  - Password brute force attacks
  - Exploit vulnerabilities in the web app framework
  - Exploit vulnerabilities in the web app itself

2013-03-0

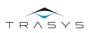

# **ACT III**

"Leverage TLS in the web app!"

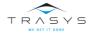

#### Put No Secrets In The URL

- TLS will protect the URL in transit, but not:
  - On-screen, against shoulder surfing
  - In bookmarks
  - In the browser history
  - In the "restore last open tabs"
  - When the users themselves share it
- If you give the user a secret:
  - Prepare it for returning in the body of HTTP POSTs or in cookies
  - Refuse it via GET to educate users
- Configure web frameworks not to fall back on the URL when cookies are not available

2013-03-07

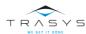

47

## Leave No Secrets Behind (On Proxies)

- Proxies that do not open the TLS tunnel don't understand the traffic
- TLS-terminating proxies should know not to cache the traffic
- Defense in depth: add HTTP response headers for cache control
  - HTTP/1.1: Cache-Control: no-cache, no store, must-revalidate
  - HTTP/1.0: Pragma: no-cache
  - For maximum compatibility, add both:

#### Do Not Mix Secure With Insecure

- Don't Mix in a page HTTP and HTTPS resources
  - Even resources from third-party sites
- An attacker will tamper with the HTTP ones
  - JavaScript can be injected into HTML, JavaScript and CSS
  - Applets, Flash Movies can be hijacked
- Malicious and legitimate content may interact, leading to:
  - Tampering of supposedly integrity-protected content
  - Disclosure of supposedly confidential content
- URLs can be fingerprinted by what insecure resources they load
- By the way, session cookies should not be accessible to JavaScript
  - Set session cookies with the "HttpOnly" attribute
    Cookie cookie = getMyCookie("myCookieName");
    cookie.setHttpOnly(true);

2013-03-07

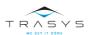

49

### Securely Submit Secrets

- Submitting the login form only via TLS goes without saying
  - Otherwise an eavesdropper might capture them
- Retrieving the login form must also be over TLS
  - Otherwise an attacker might tamper with it
  - ... and make it send the credentials over HTTP
  - ... or to a spoofed site
- But we may have been talking to the attacker from the beginning
  - Attacker does HTTP with us and HTTPS with the web server
  - Attacker never lets us see an HTTPS link!
- Educate users to expect correct HTTPS for retrieving the forms
  - Never make the login form accessible over HTTP yourself

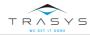

## Either HTTP, Or HTTPS

- Extend that idea from login forms to other sensitive content:
  - Serve all sensitive content only over HTTPS
  - Non-sensitive content can also be served over HTTPS
    - · common images, style sheets, external JavaScript
- Sensitive content accessible over HTTP can be found through:
  - Guessing
  - Mis-typing of the URL by a legitimate user
- It decreases the care of legitimate users in protecting the sensitive content

2013-03-07

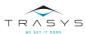

51

## **TLS-Only Cookies**

- Once logged in, the session cookie is the new temporary secret
- It should not be sent over HTTP, only HTTPS
  - But browsers send cookies whenever the domain matches
  - HTTP or HTTPS does not matter
  - A session cookie will not be expired, so it is eligible
- "But I don't provide HTTP links any more!"
  - An attacker's page could contain:
  - <IMG src="http://learn.tls.now/">
- "But I don't even have port 80 open!"
  - Attacker: <IMG src="http://learn.tls.now:443"/>
- Set any confidential cookies with the "Secure" attribute Cookie cookie = getMyCookie("myCookieName"); cookie.setSecure(true);

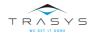

## **TLS-Only Sites**

- Extend that idea from cookies to the entire site
- There are browser plugins to try every link as HTTPS first
- The web site should be allowed to control this
  - "HTTP Strict Transport Security" to the rescue!
- Have the web application send the HTTP response header Strict-Transport-Security: max-age=duration
- Browser honors the header if it was retrieved over HTTPS
  - Otherwise it may be an attacker playing games
  - Exception: a preconfigured list of sites
- Browser honors the header for duration seconds
  - But every new response will push back that deadline

2013-03-07

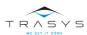

53

## Sync App And TLS Identities Often

- TLS allows the server to authenticate the client, too
- Client certificate can be stored on the computer or on a smartcard
- Good idea: two-factor authentication with Belgian eID + PIN
  - National PKI: instant enrollment!
  - The user identity is in the client certificate: instant login!
- But pulling the card out of the reader is not logout!
  - Attacker inserts own eID and visits the site before timeout
  - TLS tunnel is set up in the attacker's name
  - Old session cookies mean the web app does not do a login
  - Web app sees victim, when it is the attacker
- Check correspondence session cookie vs. client certificate
  - At every request or
  - At every sensitive request

2013-03-07

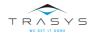

## **Keep Managing Sessions Carefully**

- Just because the attacker can not eavesdrop and tamper on the connection does not mean game over for the attacker.
- The attacker can be at the scene before the victim arrives
- Attacker plants a session cookie and leaves
- The victim's browser sends the stale cookie together with the login credentials
- The web application does not generate a fresh session cookie, just "blesses" the old one
- Now the attacker can start sending requests with that cookie
  - "Session Fixation"!
  - The attacker can impersonate the victim
- Always generate fresh session cookies at successful login

2013-03-07

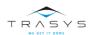

55

### TLS-Protected Web App Limitations

- While the attacker may not be able to take over the victim's session, the attacker's game is not over yet
- Attacker targets the victim's browser as confused deputy and attempts to insert requests into the legitimate session
- CSRF == the browser is tricked into making a request representing a command, while the user did not intend to issue it
- ClickJacking == the user issues commands thinking that he/she is interacting with a different site
- In both these cases TLS and session cookies give a false sense of trust in the authenticity of the requests in question

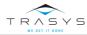

# **EPILOGUE**

"Build a mobile app for our site!"

2013-03-07

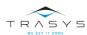

57

## You Still Need TLS

- Not protecting the transport layer is #3 in OWASP Top10 Mobile Risks
- Current smartphones possess the battery and the CPU to do it
- The mobile network may have good security, but there are still segments over the public Internet
- Take into account the limited interface
  - Less room for status information
    - The app must decide for the user
  - Limited data input
    - Inconvenient to have to type in long secrets
    - Therefore, remember secrets for a longer time
    - But you may fail if device is stolen
- Non-browser apps are limited-purpose
  - Do certificate pinning

013-03-07

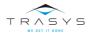

## More Applications

- Drones
  - Control channel
  - Telemetry and video channels
- Smart meters
- Virtual Private Networks

2013-03-07

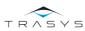

## **Bibliography**

- Fedora 16 System Administrator's Guide, Ch. 12 Web Servers: http://docs.fedoraproject.org/en-US/Fedora\_Draft\_Documentation/0.1/html/System\_Administrators\_Guide/ch-Web\_Servers.html#s2-apache-mod\_ssl
- Apache 2.4 Module mod\_ssl: http://httpd.apache.org/docs/2.4/mod/mod\_ssl.htm
- OpenSSL man pages and HOWTOs: http://www.openssl.org/docs/
- OWASP Transport Layer Protection Cheat Sheet: https://www.owasp.org/index.php/Transport\_Layer\_Protection\_Cheat\_Sheet

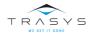